# **«5B020700 –Аударма ісі»мамандығы «Медициналық мәтіндерді аудару» пәні бойынша емтихан бағдарламасы**

**Өткізілу түрі:** жазбаша, дәстүрлі

# **Платформа: UNIVER**

**Формат:** синхронды, онлайн

# **Емтихан бағдарламасының мазмұны:**

## **Теориялық бөлігі**

Медициналық мәтіндерді аудару не қатысты сұрақтар бойынша сипаттау, түсіндіру, талдау.

## **Тапсырма:**

- 1. Медициналық аударманың үрдісінде тілді түрлендірудің тәсілдеріне, құралдарына және әдістеріне мәлімет беру.
- 2. Медициналық мәтіндерді аударудағы мақсат, міндеттері. Осы пәнді жазбаша түрде мәтіннің лексикалық-грамматикалық және фонетикалық құрылымын қолданып талдау жасау.
- 3. Қытай тілінде берілген мәтіндегі медициналық және фармацевтік терминологиясын қолданып аударма жасау.

# **Әдістемелік нұсқаулар:**

Теориялық тапсырмада медициналық мәтіндерді аударуға қатысты сұрақтар бойынша сипаттау, талдау қажет.Берілген сөз тіркестері мен тұрақты сөз тіркестерін құрастыру.

# **Әдебиеттер:**

1. Алексеева И. С. Введение в переводоведение: Учебное пособие для студентов филологических и лингвистических факультетов ВУЗов / И. С. Алексеева. – СПб.: Филологический факультет СПбГУ; М.: Издательский центр «Академия», 2004. – 352 с. 2. Алексеева И. С. Текст и перевод. Вопросы теории / И. С. Алексеева – М.: Международные отношения, 2008. – 184 с. 3. Алимов В. В. Теория перевода. Перевод в сфере профессиональной коммуникации: учебное пособие / В. В. Алимов. – изд. 4-е, испр. – М.: КомКнига, 2006. – 160 с. 4. Бархударов Л. С. Язык и перевод: Вопросы общей и частой теории перевода / Л. С. Бархударов. – Изд. 4-е. – М.: Издательство ЛКИ, 2013. – 240 с. 5.临床篇.实用医学汉语.- 北京: 外语教学与研究出版社,2009. 6.俄汉医学词汇。人民卫生出版社,1989.

## **ЕМТИХАНДЫ ТАПСЫРУ БОЙЫНША ТЕХНОЛОГИЯЛЫҚ НҰСҚАУЛАР**

# **ЕМТИХАНДЫ ӨТКІЗУ РЕГЛАМЕНТІ – 2 сағат**

Емтихан оқытушы мен студент алдын ала білетін емтихан кестесі бойынша өткізілуі МАҢЫЗДЫ.

### **Студенттің міндеттері:**

- 1. Компьютер құрылғысына (моноблок, ноутбук, планшет) интернеттің қосылғанын тексеру. Құрылғының емтихан уақытында қуатталып тұруын қамтамасыз ету.
- 2. Кез келген браузер арқылы Univer.kaznu.kz веб порталын ашу, ең дұрысы Google Chrome арқылы ашу.
- 3. Өзінің тіркеулік жазбасы арқылы авторизация жасау. Егер өзінің логины мен құпия сөзі есінде болмаса, емтихан басталғанға дейін куратор - эдвайзеріне хабарласу.
- 4. Бакалавр парақшасына өту. Содан кейін Емтихан кестесі функционалына активация жасау.
- 5. Уақыты жеткен емтихандарға жазбаша емтихан тапсыру командасы шығып тұрады (қызыл түспен белгіленеді). Бұл студенттің сілтеме бойынша өтіп, емтихан сұрақтарына жауап бере алады дегенді білдіреді.

#### **Жазбаша емтихан тапсыру функциясы**

Студент өз парақшасында емтихан кестесін көріп, «емтиханды бастау» функциясын қолдануы керек.

Жазбаша емтихан тапсыру функциясы емтихан уақыты басталғанда ғана белсенді болады. Жазбаша емтихан тапсыру функциясы емтихан тапсыру уақытында қол жетімді.

Жазбаша емтихан тапсыру функциясы тек қорытынды тізімдесі жабылған студенттерге ғана ашылады (емтихан, қайта тапсыру, Incomplete).

Жазбаша емтихан тапсыру функциясы емтиханның белгіленген уақытында жабылады.

**НАЗАР АУДАРЫҢЫЗ!** Univer жүйесіне студент файлдар іле алмайды. Ол жауаптарды компьютер пернетақтасы арқылы онлайн режимде енгізуі керек.

6.Жазбаша емтиханды тапсыру сілтемесіне өткеннен кейін, жазбаша емтихан ұяшығы ашылып, студент емтихан билетінің сұрақтарын көре алады. Емтихан екі сағатқа созылады.

#### **БАҒАЛАУ САЯСАТЫ:**

1 Блок бойынша – макс. 30 балл 2 Блок бойынша – макс. 30 балл 3 Блок бойынша - макс. 40 балл

Барлығы - 100 балл

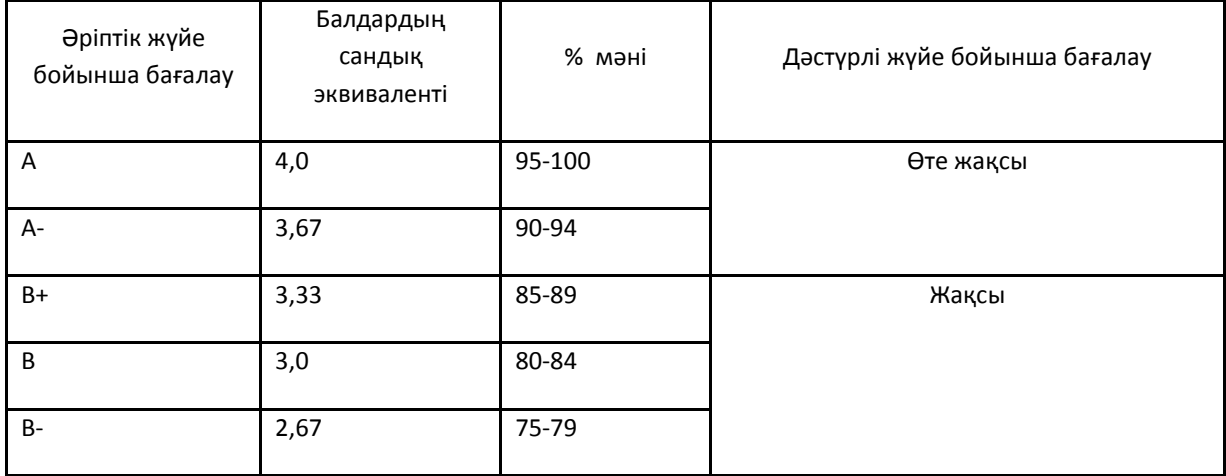

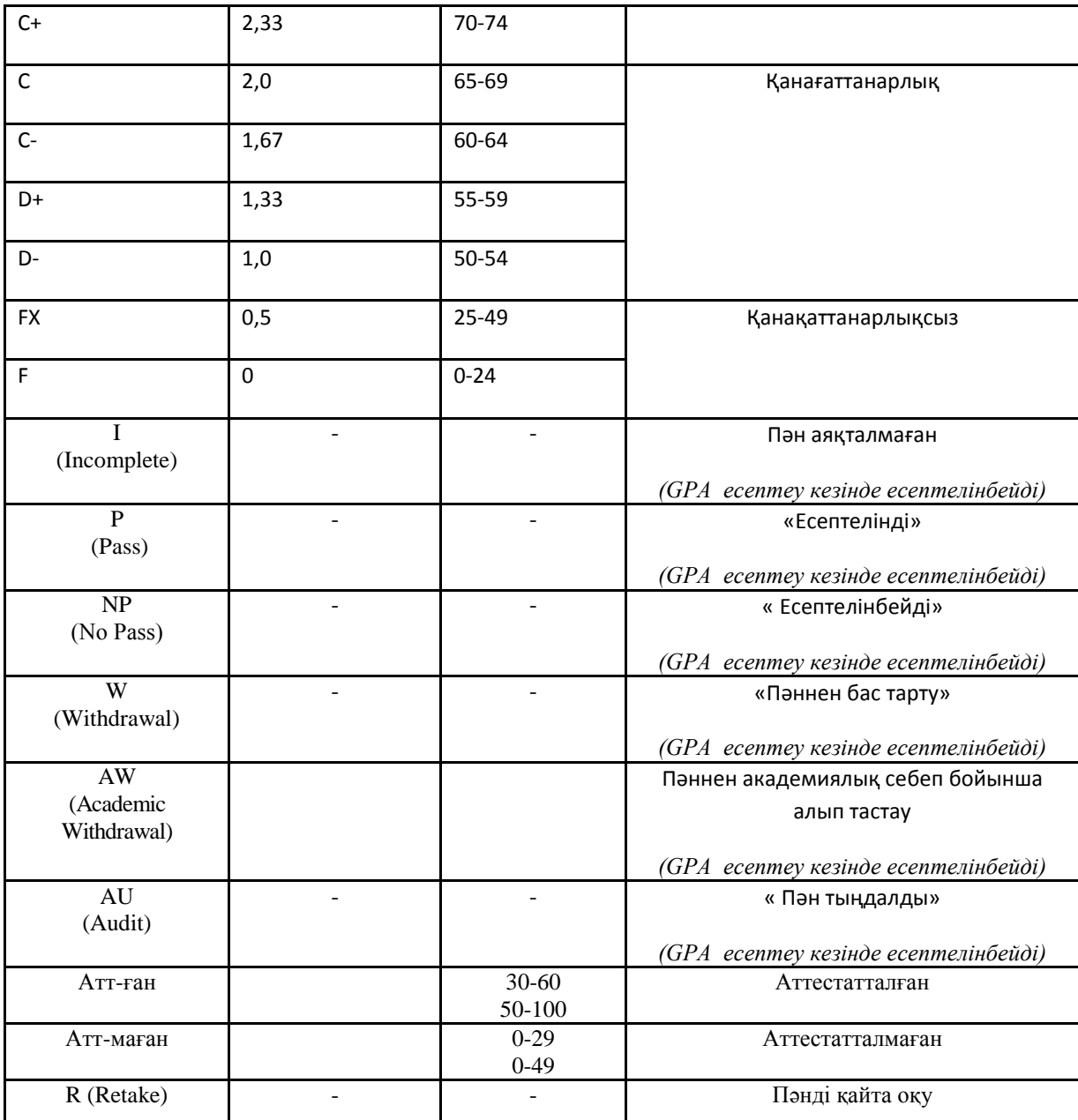